# **Go-Web Documentation**

*Release 0.3.x-beta*

**Roberto Ferro**

**Aug 25, 2021**

# **TABLE OF CONTENTS**

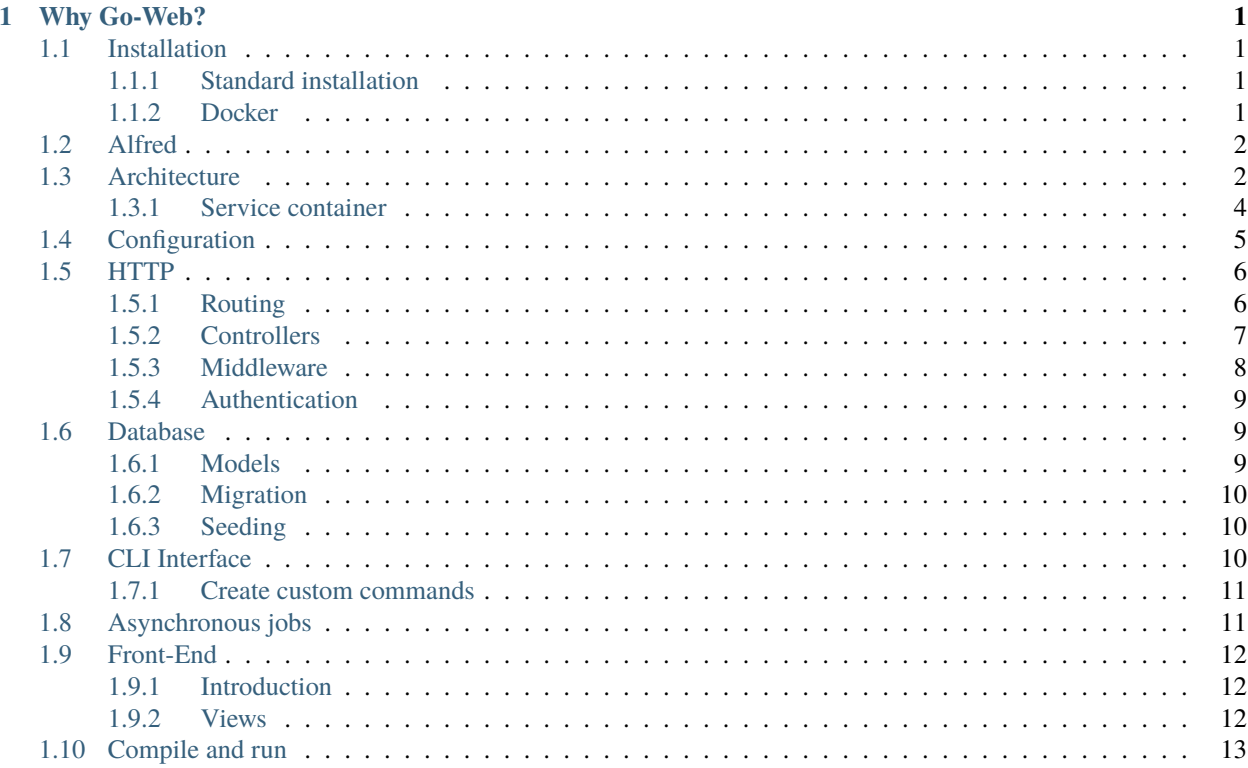

#### **CHAPTER**

# **WHY GO-WEB?**

<span id="page-4-0"></span>Go-Web adopts a "convention over configuration" approach similarly to frameworks like Laravel , Symfony and Rails.

By following this principle, Go-Web reduces the need for "repetitive" tasks like explicitly binding routes, actions and middleware; while not problematic per se, programmers may want to adopt "ready-to-use" solutions, for instances if they want easily build complex services, aiming at a reduced "productive lag".

Programmers may want to use existing frameworks like Gin-Gonic and Go Buffalo, but Go-Web differs from them because of the aforementioned "convention over configuration" approach.

# <span id="page-4-1"></span>**1.1 Installation**

#### <span id="page-4-2"></span>**1.1.1 Standard installation**

**You can download and install Go-Web by following these steps:**

- Download Go-Web release from [GitHub](https://github.com/RobyFerro/go-web/releases)
- Extract the content in you project root
- Rename the *config.yaml.example* file in the project root by removing the *.example* suffix
- Download all dependencies by executing *go mod download* in project root
- Execute *go run . show:commands* to see all available GWF command

#### <span id="page-4-3"></span>**1.1.2 Docker**

Go-Web provides a docker-compose.yml file that allows developers to easily set up a new development environment: this requires both Docker and Docker-compose installed on the development system.

**Note:** The docker-compose.yml defines several services, i.e. it is configured for providing instances ofMySQL, Redis, MongoDB and ElasticSearch; if needed, instances of other services may be added by modifying the dockercompose.yml file.

# <span id="page-5-0"></span>**1.2 Alfred**

Alfred is the command-line interface included with Go-Web. It provides a number of helpful commands that can assist you while you build your application. You can compile *Alfred* by running *sudo make build* in your project root.

Usage: *./alfred –help*

| Commands                                                   | Descriptions                       |
|------------------------------------------------------------|------------------------------------|
| $-$ help, $-h$                                             | Shows help menu                    |
| -make-controller, -mC <controller_name></controller_name>  | Creates new Go-Web controller*     |
| -make-command, -mCMD <command_name></command_name>         | Creates new Go-Web command*        |
| -make-model, -mM <model_name></model_name>                 | Creates new Go-Web model*          |
| -make-migration, -mMDB <migration_name></migration_name>   | Creates new Go-Web SQL migration*  |
| -make-middleware, -mMW <middleware_name></middleware_name> | Creates new Go-Web SQL middleware* |
| -make-job, -mJ <job_name></job_name>                       | Creates new Go-Web async job*      |
| $-$ show-route, $-sR$                                      | Shows service routes*              |
| $-migrate-up$ , $-mU$                                      | Executes migrations*               |
| -migrate-rollback, -mR <steps></steps>                     | Executes migrations rollback*      |
| $-generate-key, -gK$                                       | Generate new application key*      |

Table 1: Alfred available commands

\* *Run this command only in project root*

# <span id="page-5-1"></span>**1.3 Architecture**

The architecture of Go-Web uses few components, namely:

- HTTP Kernel
- Service Container
- Controllers
- Middleware
- Views

Go-Web uses the so-called kernel in conjunction with the Service Container, file routes.yml and dependency gorilla/mux to build the map that routes each incoming HTTP request to the appropriate method of a specific controller: after the initialization process, requests will be processed by the Go-Web black box. *Figure 1 illustrates this process.*

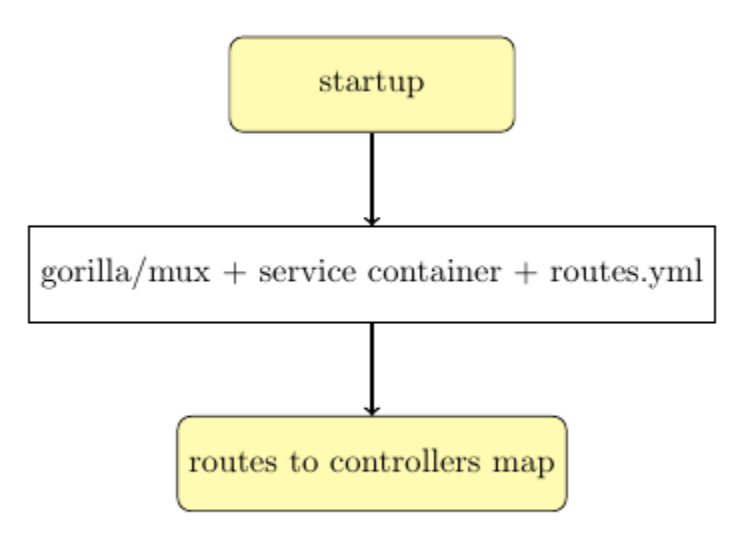

Figure 1: Go-Web workflow: initialization

The startup process is executed once and uses reflection so that the service container can inject relevant bits of code into controllers; this approach allows controllers to access any service defined in the service container, like databases or log systems, reducing redundant ("boilerplate") code. While resolving a route is done by gorilla/mux, the execution of the code associated to the same route is performed (or tunneled) by the Service Container, which injects dependencies into the end-point controller: before going through a controller, a request may be processed by one or more middlewares.

This workflow can be easily understood by looking at figure 2.

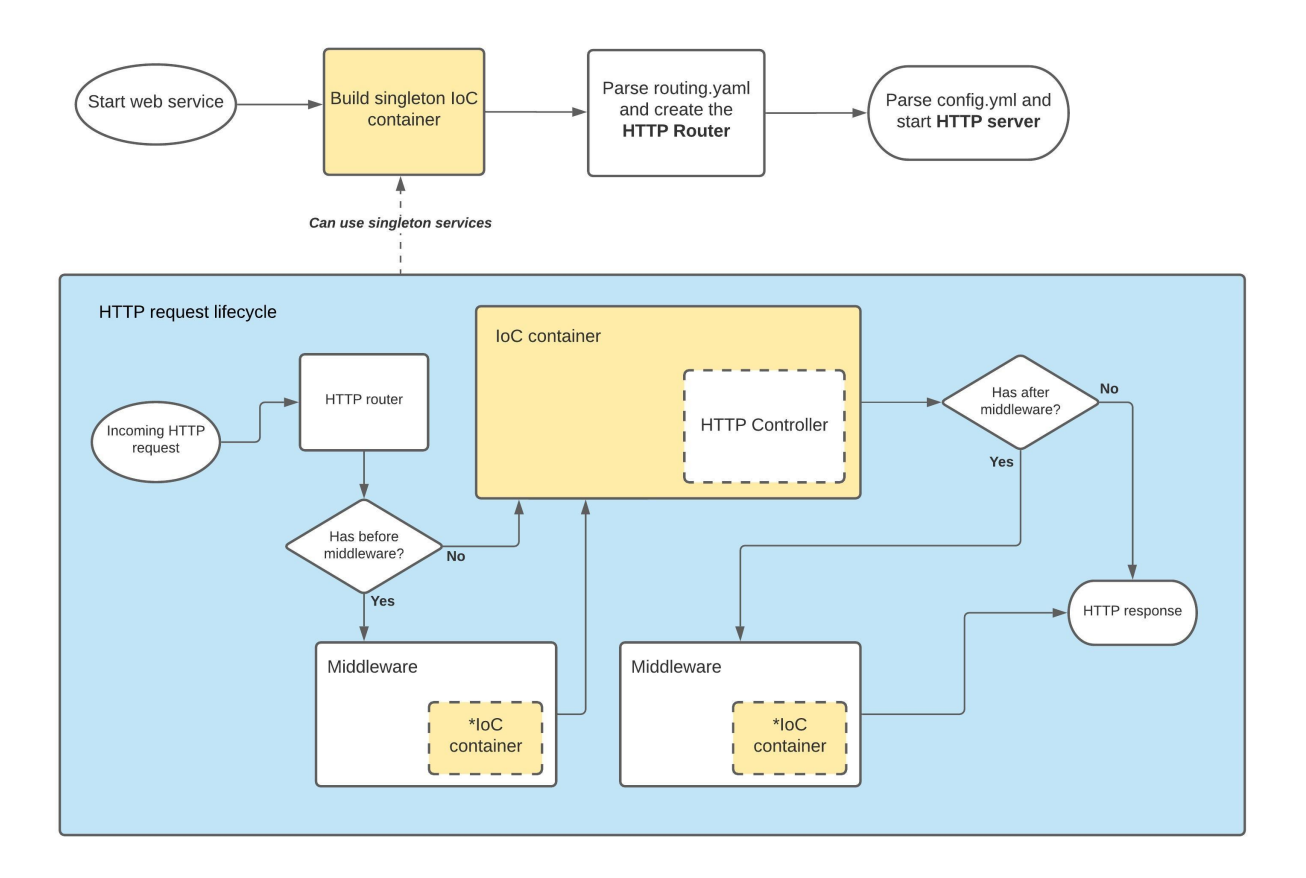

After being received by the Go-Web "black box", a request may follow workflow starting in entry points A or B, figure 2.

#### <span id="page-7-0"></span>**1.3.1 Service container**

The service container (fig. 3) is the tool that manages class dependencies and performs dependency injection through DIG2. By default, Go-Web implements some services, specifically it leverages some libraries like gorilla/mux, gorm and more.

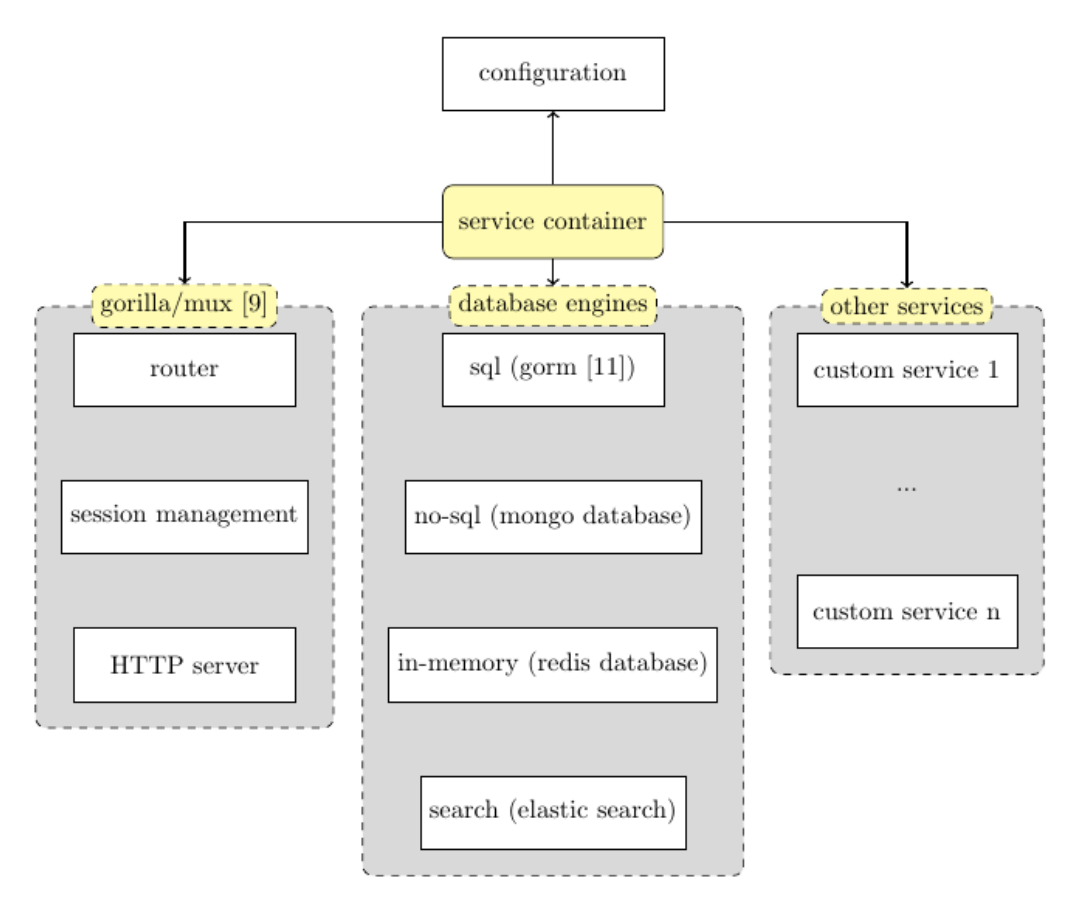

Figure 3: Go-Web services included in Service Container

As depicted in figure 3, the service container will register other services if correctly linked in the kernel: the process requires the implementation of such new services and further "registration" by adding them to Services array defined in Go-Web kernel: *go-web/app/kernel/kernel.go*

# <span id="page-8-0"></span>**1.4 Configuration**

Configuring a service is straightforward and developers can use config.yml.example as an example for further customization; Go-Web will look for file config.yml, thus the aforementioned config.yml.example can be copied with such name. The following listing demonstrates how a developer can configure both MySQL database and HTTP server.

```
database:
  driver: "mysql"
 host: "localhost"
 port: 3306
  database: "your_database_name"
 user: "<db_username>"
 password: "<db_password>"
server:
 name: "localhost"
 port: 8080
```
# <span id="page-9-0"></span>**1.5 HTTP**

Go-Web encapsulate [Gorilla Mux](https://github.com/gorilla/mux) to handles every HTTP requests. A *routing.yml* contains the definitions of every route.

#### <span id="page-9-1"></span>**1.5.1 Routing**

Updating routes is simple and requires little changes to routing.yml file, which is located in the root folder of the project. The definition of a route is, in fact, straightforward and routes can be organized in groups.

A route is defined by:

- **path**
- **–** describes the URI of the route
- **–** a path is expressed as a string which could define parameters and supports regular expressions as gorilla/mux does
- **–** requests targeting undefined routes will cause a "client error" response with HTTP status 404 (not found)
- **–** example: *"/hello-world"*
- **action**
- **–** describes the destination of a route as a combination of a controller and one of its functions
- **–** an action is expressed as the string <controller name>@<function name>
- **–** if the action cannot be resolved (undefined controller or action), Go-Web will produce an error
- **–** example: **SampleController@Main**
- **method**
	- **–** describes the HTTP verb supported by the route
	- **– a method must be one of the verbs supported by HTTP, i.e.:**
		- ∗ GET
		- ∗ HEAD
		- ∗ POST
		- ∗ PUT
		- ∗ DELETE
		- ∗ CONNECT
		- ∗ OPTIONS
		- ∗ TRACE
		- ∗ PATCH
	- **–** requests targeting an existing route with a wrong method (i.e. one that is not supported by the route) will cause a "client error" response with HTTP status 405 (method not allowed)
- **middleware (optionals)**
	- **–** represents the ordered list of middlewares that will process the request received by the route before performing the route's action
- **–** the value of this property is a yml list of strings which must identify existing middlewares
- **–** example: Logging
- **descriptions (optionals)**
	- **–** a string describing the purpose of the route
	- **–** example: Returns JSON {"message": "Hello World"}

#### <span id="page-10-0"></span>**1.5.2 Controllers**

Being a MVC framework, Go-Web encourages the use of controllers, i.e. containers of the business logic of the application. For instance, the controller named "SampleController" can be created by running command:

alfred -mC sample\_controller

Go-Web will create the the .go file containing controller named "SampleController" in folder:

*<go-web>/app/http/controller*

The content of the newly created file will be:

Listing 1: Sample controller

```
package controller
import "github.com/RobyFerro/go-web-framework"
type SampleController struct{
    gwf.BaseController
}
// Main controller method
func (c *SampleController) Main(){
    // Insert your custom logic
}
```
When creating a controller, Go-Web will add to it the function Main, which could be expanded with some logic, as shown in listing 4; controllers can be extended by adding new public functions.

Listing 2: List 4: Sample controller

```
package controller
import (
    "github.com/RobyFerro/go-web-framework"
    "github.com/RobyFerro/go-web/exception"
)
type SampleController struct{
    gwf.BaseController
}
// Main controller method
func (c *SampleController) Main() {
```
(continues on next page)

}

(continued from previous page)

```
_, err := c.Response.Write([]byte("Hello world")) if err != nil {
    exception.ProcessError(err)
}
```
To gain access to everything underlying a Go-Web controller, including HTTP request and response, a controller needs to extend gwf.BaseController. Because the service container is used to "resolve" all controllers in Go-Web, developers can type- hint any of their dependency because they will be injected into the controller instance, as represented by the following code:

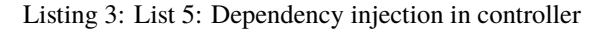

```
package controller
import (
    "github.com/RobyFerro/go-web-framework" "github.com/RobyFerro/go-web/database/model"
˓→"github.com/jinzhu/gorm"
\lambdatype SampleController struct{
    gwf.BaseController
}
// Main controller method
func (c *SampleController) Main(db *gorm.DB) {
    var user model.User
    if err := db.Find(\&user).Error; err := nilgwf.ProcessError(err)
    }
}
```
Note: both listings 4 and 5 includes a call to gwf.ProcessError(err); this is how Go-Web can handle errors, but developers may adopt another approach.

#### <span id="page-11-0"></span>**1.5.3 Middleware**

Like controllers, a middleware can be created with command:

./goweb middleware:create <middleware name>

For instance, middleware named "Passthrough" can be created by running command:

./goweb middleware:create passthrough

After executing the command, the newly created middleware will be available in folder:

<go-web>/app/http/middleware

As described previously, middlewares can be used for pre/post processing requests.

**Note:** Check [Gorilla Mux Middleware](https://github.com/gorilla/mux#middleware) definition to more info about middlewares.

#### <span id="page-12-0"></span>**1.5.4 Authentication**

By default, Go-Web provides two ways for authenticating users:

- JWT-based authentication
- basic (base) authentication

#### **JWT Authentication**

{

}

Commonly used to authenticate users thought mobile applications or a SPA, JWT authentication is implemented by function JWTAuthentication of controller AuthController or, in Go-Web terms, by endpoint **AuthController@JWTAuthentication**

The JSON structure used to represent credentials of a user must conform to JSON

```
"username": <string, mandatory>,
"password": <string, mandatory>
```
The result of a successful login attempt with this type of authentication is a HTTP response containing a JWT token. Resource access can be restricted only to authenticated users by adding middleware Auth to specific routes.

#### **Basic authentication**

Basic, or base, authentication is the simplest way to authenticate users for service access; this method is implemented by endpoint **AuthController@BasicAuth**

The base authentication requires the same data structure as JWT-based method and routes can be protected by using middleware BasicAuth.

### <span id="page-12-1"></span>**1.6 Database**

#### <span id="page-12-2"></span>**1.6.1 Models**

In MVC frameworks models are responsible of the database interaction logic. Go-Web take advantage of GORM library to provide them.

To create a new model you can use its specific CLI command:

alfred -mM <model\_name>

Models are located in: *<go-web>/database/model*

**Warning:** After manually creating a model, developers may need to register it: to do so, the controller needs to be added to Models list defined in *<go-web>/register.go*

#### <span id="page-13-0"></span>**1.6.2 Migration**

Migrations are like version control for your database, allowing your team to easily modify and share the application's database schema. Developers can creates new migration as follows:

```
alfred --mMDB <migration_name>
```
Developer can find its newly created migration files in  $\langle \text{go-web}\rangle/\text{database/migration directory.}$ 

#### <span id="page-13-1"></span>**1.6.3 Seeding**

By implementing "Seed" method you'te able to seed your table with a "fake" data. Go-Web uses *https://github.com/brianvoe/gofakeit* as faker library.

See the below example:

```
// Execute model seeding
func (User) Seed(db *gorm.DB) {
        for i := 0; i < 10; i++ {
                password := gofakeit.Password(true, true, true, true, false, 32)
                encryptedPassword, _ := bcrypt.GenerateFromPassword([]byte(password), 14)
                user := User{
                        Name: gofakeit.FirstName(),
                        Surname: gofakeit.LastName(),
                        Username: gofakeit.Username(),
                        Password: string(encryptedPassword),
                }
                if err := db.Create(&user).Error; err != nil {
                        exception.ProcessError(err)
                }
        }
}
```
Seeder may be executed by running the following command:

./goweb database:seed <model\_name>

This executes the specified model seeder. Omitting the model name the command will run every model seeder's.

# <span id="page-13-2"></span>**1.7 CLI Interface**

Go-Web has a built-in command-line interface that makes easy for developers to use the framework. Before using the CLI, the developer needs to compile the project by running command: *go build goweb.go*

After compiling the project, the CLI can be used to view all commands supported by Go-Web *./goweb show:commands* The following listing table shows commands presented to the user by show:command:

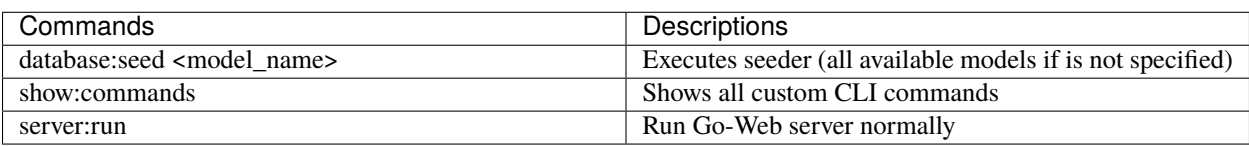

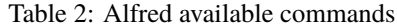

#### <span id="page-14-0"></span>**1.7.1 Create custom commands**

Go-Web command line interface (CLI) can be extended by running command

alfred -mCMD <command\_name>

Before being available to Go-Web, commands must be registered in *register.go*. The following listing shows the registration of command Greetings:

**Warning:** Command must be registered in the *register.go* file located in project root directory.

```
Commands = gwf.CommandRegister{
       List: map[string]interface{}{
                "queue:failed": &console.QueueFailed{},
                "queue:run": &console.QueueRun{},
                "greetings": &console.Greetings{}, // new
                // Here is where you've to register your custom commands
        },
}
```
The command registration Commands variable is used by Go-Web to recognize and list supported commands.

### <span id="page-14-1"></span>**1.8 Asynchronous jobs**

Go-web allows developers to create and schedule asynchronous jobs that will be dispatched in a queue.

Like controllers, models and other entities, a job can be created with the CLI by running command:

./goweb job:create <job name>

Go-Web uses Redis to manage queues and developers can handle jobs with functions Schedule and Execute.

The following listing illustrates an example of a Go-Web job:

```
data := job.MailStruct {
   Message: "Hello world",
   To: []string { "test@test.com", "test@test1.com" },
}
payload, _ := json.Marshal(data) j := job.Job {
   Name: "Send email"
   MethodName: "Mail"
   Params: job.Param { Name: "message", Payload: string(payload), Type: "int" },
}
```
(continues on next page)

(continued from previous page)

j.Schedule("default", c.Redis)

Once scheduled, a job can be run with CLI command:

./goweb queue:run <queue name>

The default queue can be run with command:

./goweb queue:run default

## <span id="page-15-0"></span>**1.9 Front-End**

#### <span id="page-15-1"></span>**1.9.1 Introduction**

While Go-Web does not dictate which technology developers should use when building applications consuming APIs made with this Go-Web framework, it does provide foundations for building apps by suggesting the use of React and Redux.

Front-end assets and files can be found in folder **go-web/assets**

Specifically, the structure of the assets folder is simple and contains following sub folders:

• **js**

- **–** contains JavaScript files used by the front-end application;
- **css**
- **–** contains JavaScript files used by the front-end application;
- **view**
- **–** contains HTML views

Because Go-Web suggests using React and Redux, developers who want to use this stack must install appropriate tools on the development machine, like NodeJS and NPM ; this document will not cover React, Redux or other front-end related topics other than few "basic" concepts. For instance, the core single page application can be installed by running command

**npm install**

#### <span id="page-15-2"></span>**1.9.2 Views**

Views are implemented by package http/template; Go-Web provides a simple helper to return a view from a controller, as reported in following example:

```
func (c *ViewController) Main() {
   helper.View("index.html", c.Response, nil)
}
```
Helper function View accepts three parameters:

- the view's path
- the HTTP response returned by the controller
- the interface used to "fill" the view

# <span id="page-16-0"></span>**1.10 Compile and run**

If you'd like to run Go-web in order to try your new implementation you can run the following command:

```
// Make sure to run this command in project root
make gwf-run
```
To compile the entire project you just need to run:

```
// Make sure to run this command in project root
make gwf-build
```
Then to start you can simply run of your Go-Web commands:

./goweb server:run // Run server normally ./goweb server:daemon // Run server as a daemon

**Tip:** Check *./goweb show:commands* to see all Go-Web available commands

The server will start listening on port defined in file config.yml.